高齢者・障がい者施設及び介護保険・障害福祉サービス事業所の職員に対する PCR 検査

# WEB申込フォーム 入力マニュアル

高齢者・障がい者施設及び介護保険・障害福祉サービス事業所の職員に対するPCR検査 に申込をしていただく際にご活用ください。

## 申込を始める前に

## 〇岐阜県ホームページ及びページ内に掲載している「通知・様式等」から、今 回の検査の概要、留意点等をよくご覧ください。

<岐阜県ホームページ>

<https://www.pref.gifu.lg.jp/page/200818.html>

トップページ > 組織でさがす > 高齢福祉課

高齢者・障がい者施設及び介護保険・障害福祉サービス事業所の職員に対するPCR検査

### 〇検査の申込及び検査結果の確認等には、メールを受信できる環境設定が必要 です。ご確認ください。

 岐阜県(高齢者・障がい者施設社会的検査チーム[<yobo-kensa@govt.pref.gifu.jp>](mailto:yobo-kensa@govt.pref.gifu.jp))、検査 機関結果通知メールアドレス等からのメールが受信できるよう設定を確認してください。 ※検査の申込では、WEB申込フォーム[<no-reply@logoform.jp>](mailto:no-reply@logoform.jp)から自動配信されるメ ールが受信できないと申込いただけません。

#### 〇申込フォームでは下記の情報が必要です。ご準備の上、申込してください。

- ・連絡先メールアドレス(申込の送信完了メール、PCR検査結果の送信先)
- ・事業所種別(高齢者施設/障がい者施設、入所・通所等のサービス種別)
- ・施設・事業所名
- ・運営主体(例:社会福祉法人○○、株式会社△△)
- ・まとめて受検申込する事業所名
- ・検査キット送付先(郵便番号、住所)
- ・連絡先電話番号(事業所の電話番号など)
- ・時間外・休日にも対応可能な電話番号(携帯電話番号など)
- ・施設の管理者名
- ・陽性者発生時の対応責任者名
- ・検査キット梱包対応責任者名
- ・検体回収日 (最大 2 回/月)
- ・各検体回収日の受検人数 ※申込可能数には限りがあります。

※2ページにWEB申込フォーム上の事業所種別の一覧があります。ご確認ください。 ※3~8ページに申込手順を記載しています。

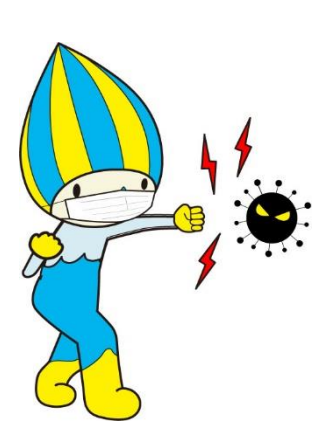

県

# 【参考】 高齢者・障がい者施設事業サービス種別 選択肢一覧

WEB申込フォームでは、以下の種別から該当する事業種別をすべて選択していただきます。

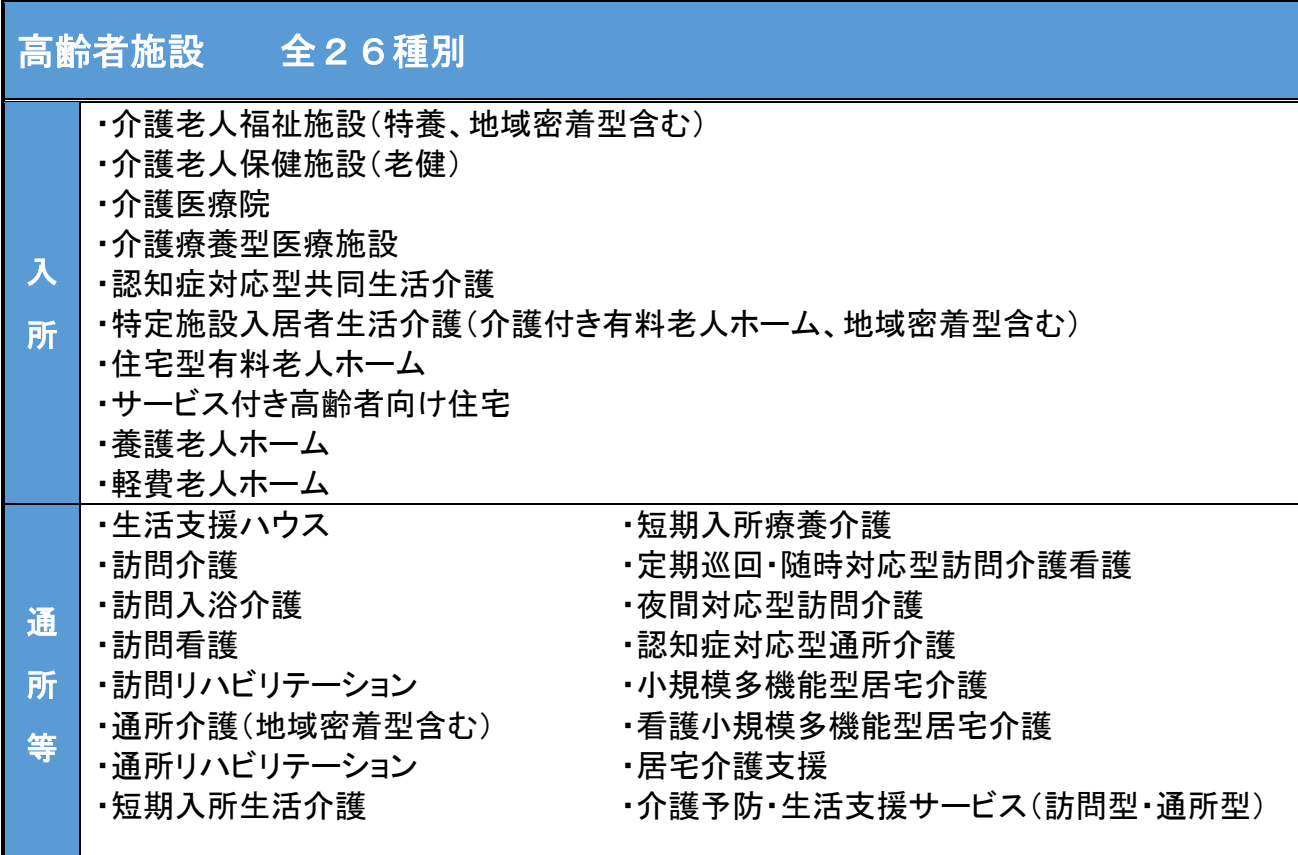

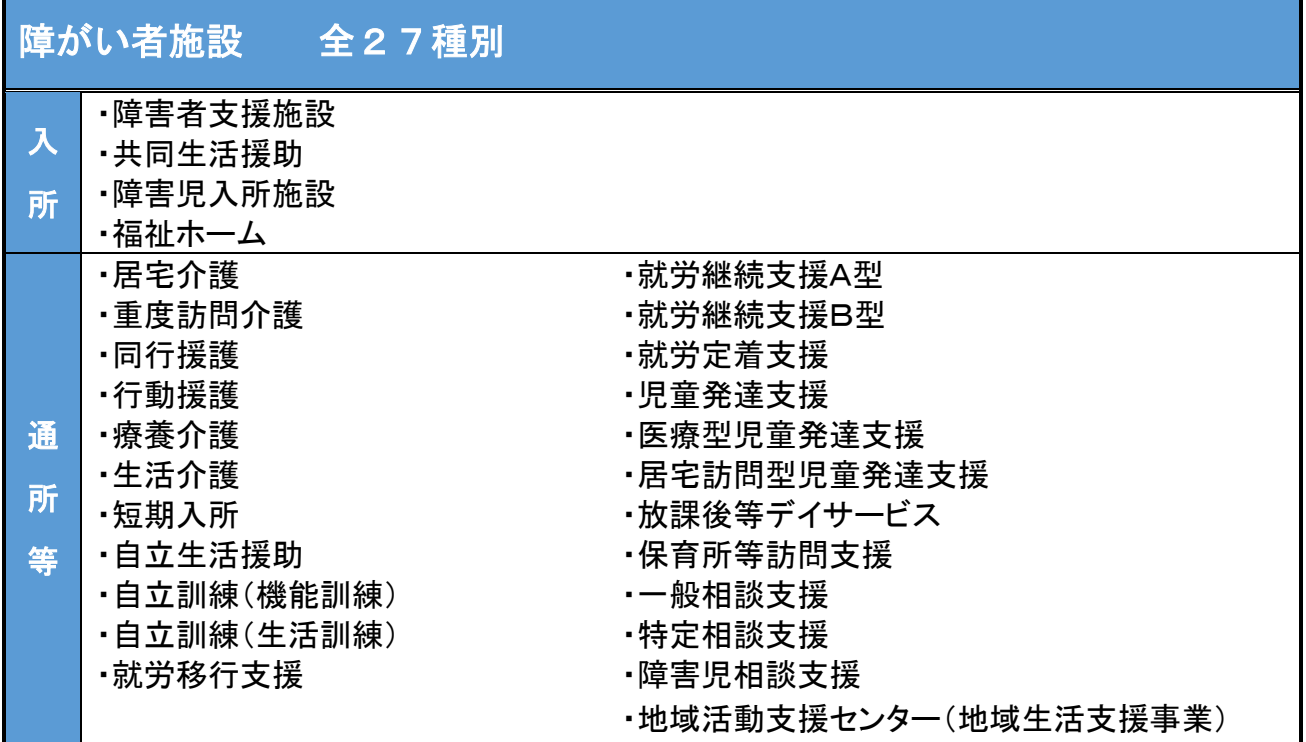

申込手順 ※手順は全部で【1】から【6】まであります。

【1】下記URLのWEB申込フォーム画面へお進みください。

<7月分申込URL><https://logoform.jp/form/T8mB/108451>

<8月分申込URL><https://logoform.jp/form/T8mB/111524>

※Microsoft のサポートが終了したため、Internet Explorer では申込フォームが正常に動作 しない可能性があります。サポート対象の閲覧ソフト(Google Chrome,Microsoft Edge, Firefox, Safari)からアクセスしてください。

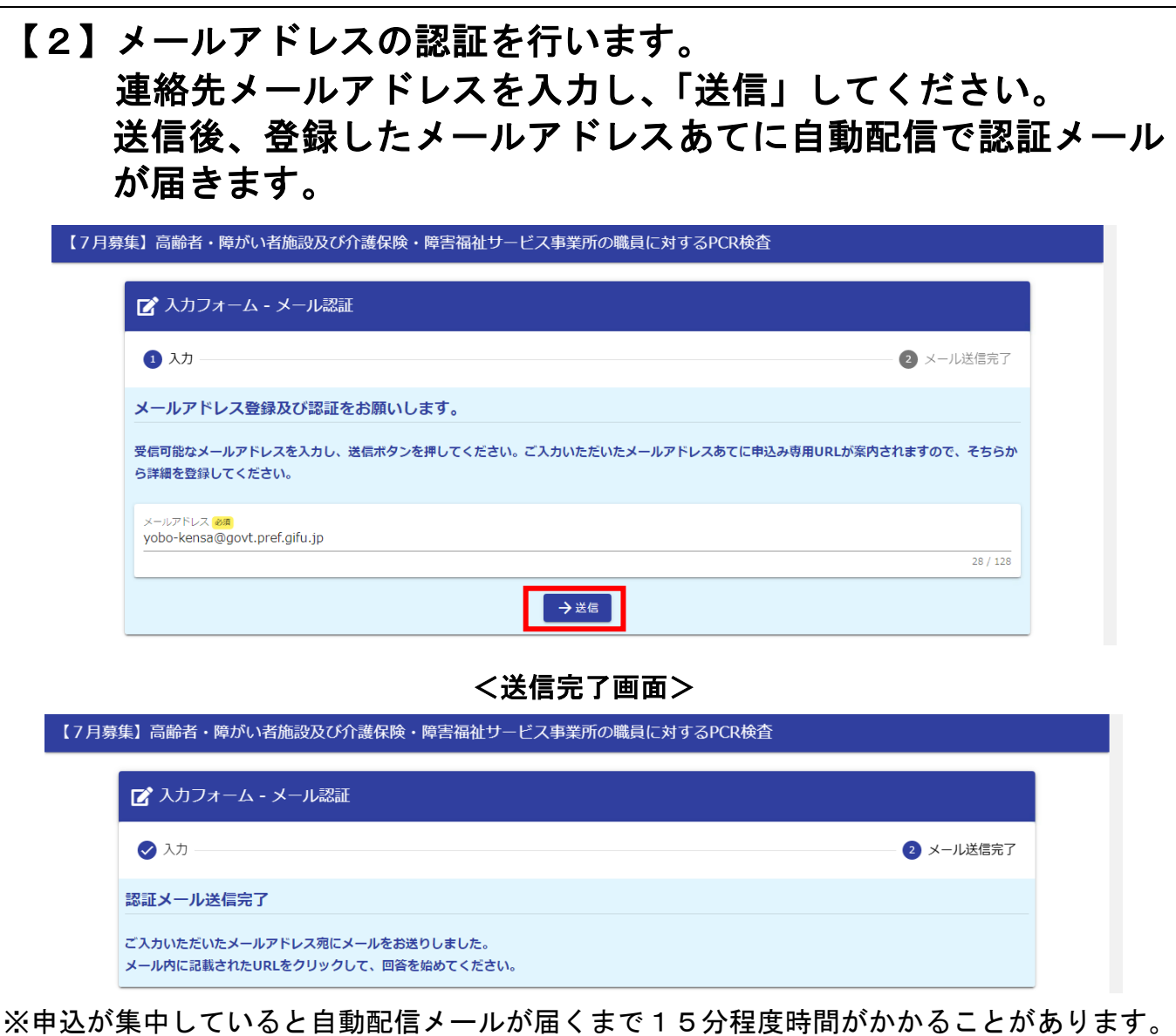

※自動配信メールが迷惑メールフォルダに振り分けられていることがあります。

特にGmail (@以下のドメイン名が gmail.com) は、迷惑メールフォルダに振り分けられて いた事例が多くありましたので、お使いの方はご確認ください。

※30分程度待っても届かない場合(迷惑メールフォルダにも届いていない場合)は、入力し たメールアドレスが誤っていた可能性がありますので、再度手順【2】を行ってください。

# 【3】手順【2】で届いたメールに記載されたフォームURLから申 込内容の入力フォーム画面を開いてください。

#### <申込フォームURLの案内メールのイメージ>

差出人: no-reply@logoform.st-japan.asp.lgwan.jp

件名 : フォーム URL のご案内 -【7 月募集】高齢者·障がい者施設及び介護保険·障害福祉サービス事業所の職員に対する PCR 検査

※本メールは、フォームにご入力された方にお送りする自動配信メールです。本メールへの返信はできません。 ※本メールに心当たりが無い場合は、お手数ですがメールを破棄していただきますようお願いいたします。 ※お手続きはまだ完了しておりません。本文をお読みの上、お手続きを続行してください。

お客様のメールアドレス認証が完了しました。 引き続き、以下の URL にアクセスしてフォームへの回答をお願いします。

### ここに申込フォームURLが記載されています。

※お手続き URL の有効期限は 24 時間です。

有効期限が切れた場合はお手数ですが、再度メール認証からやり直していただきますようお願いいたします。

※このメールはイメージです。

## <申込フォームトップ画面>

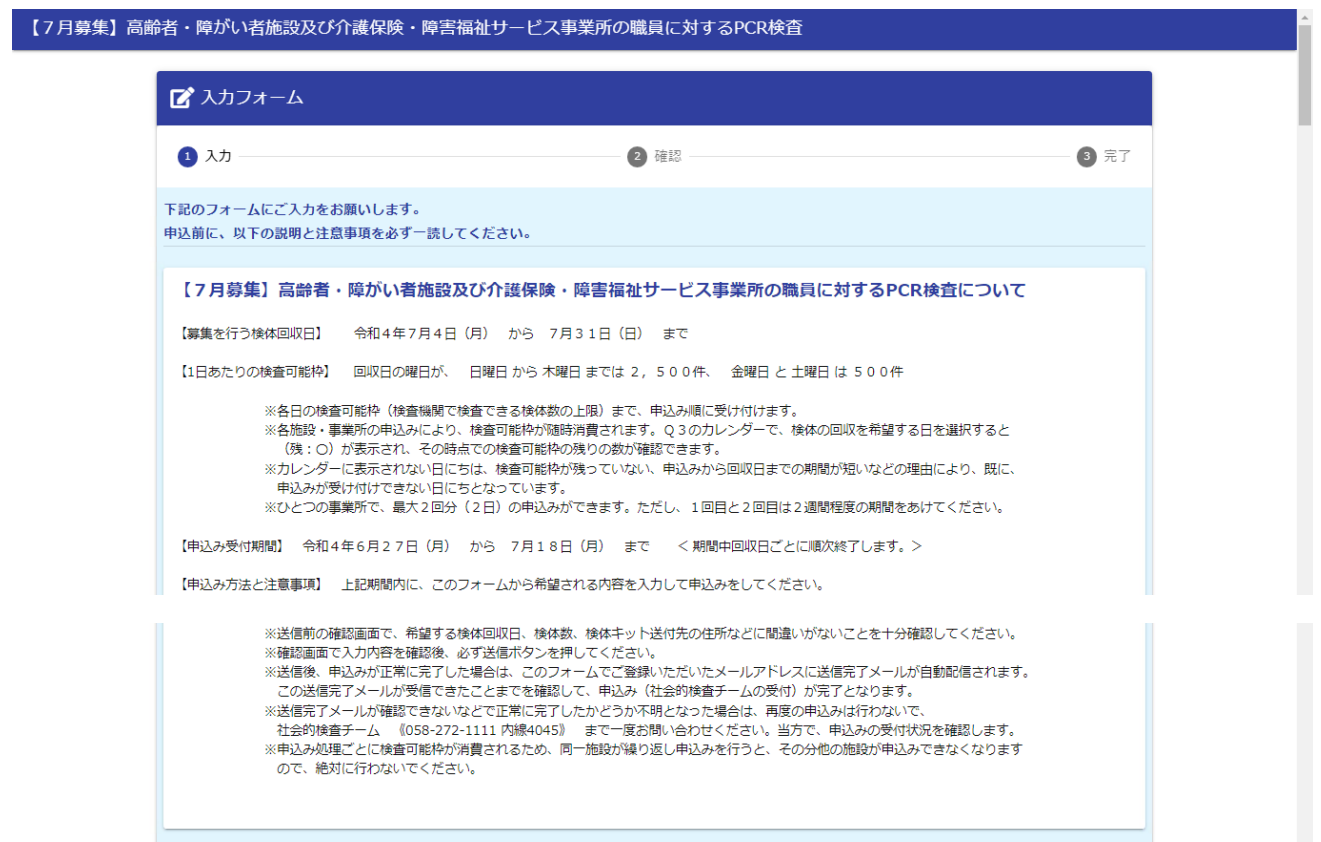

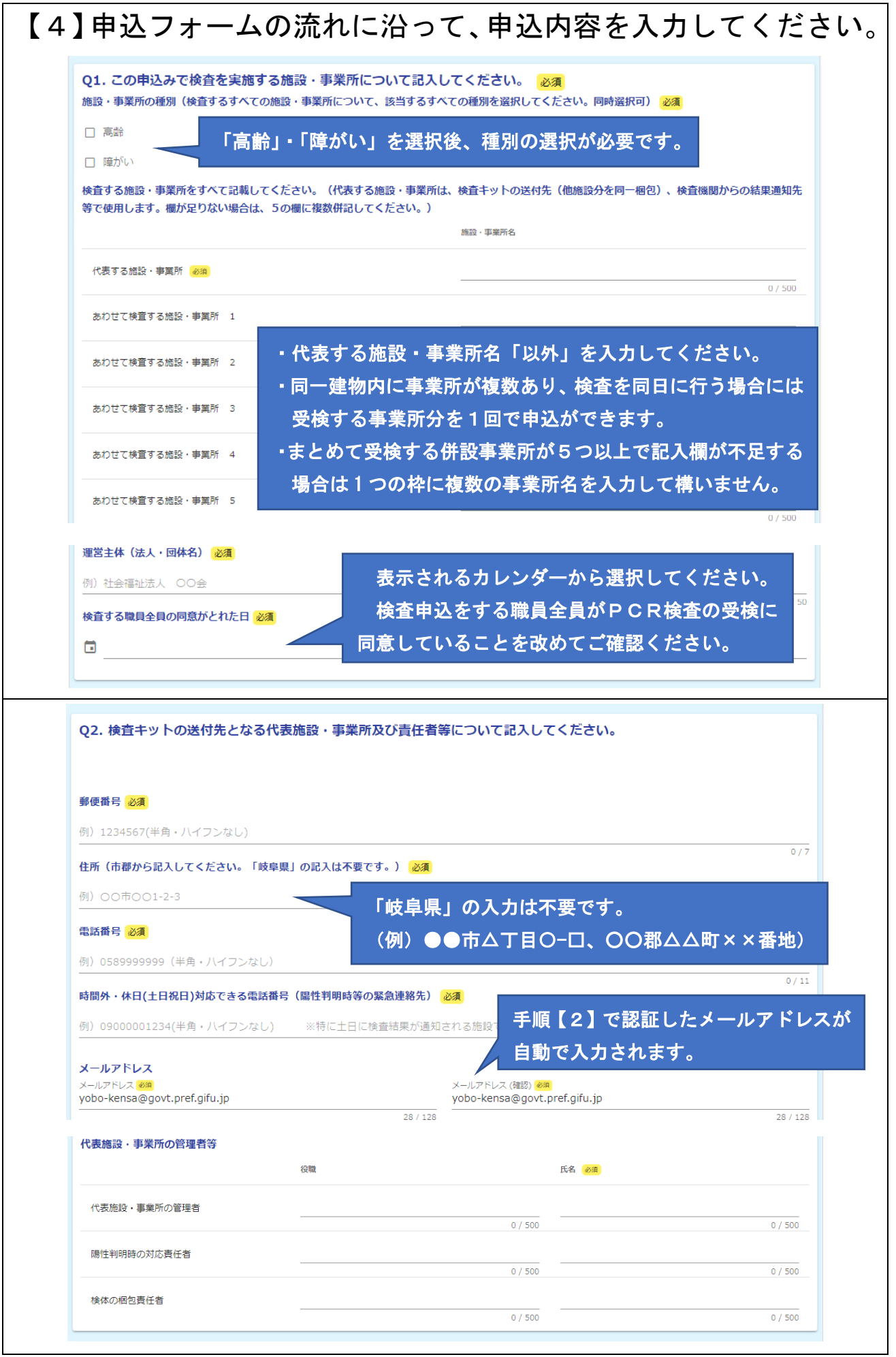

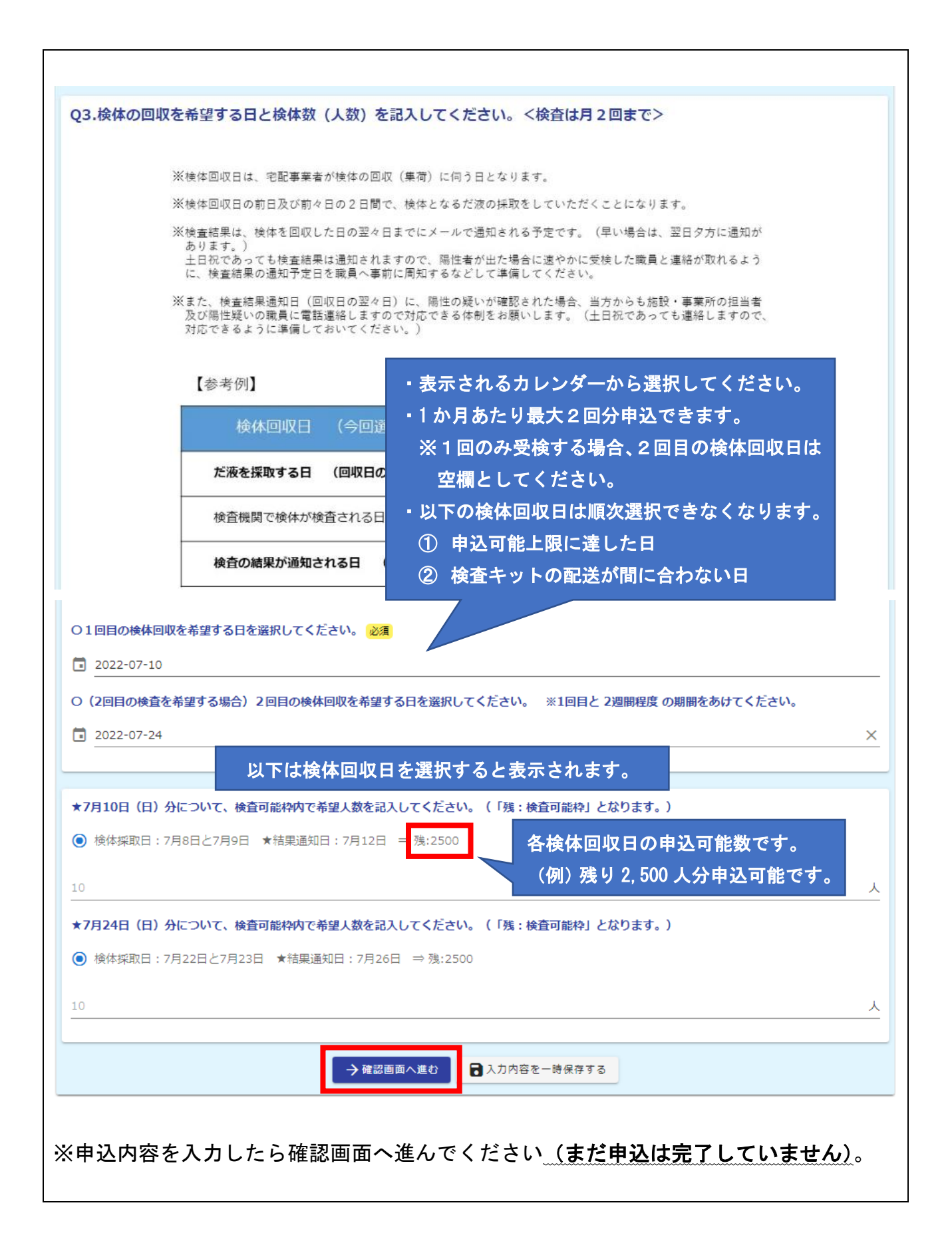

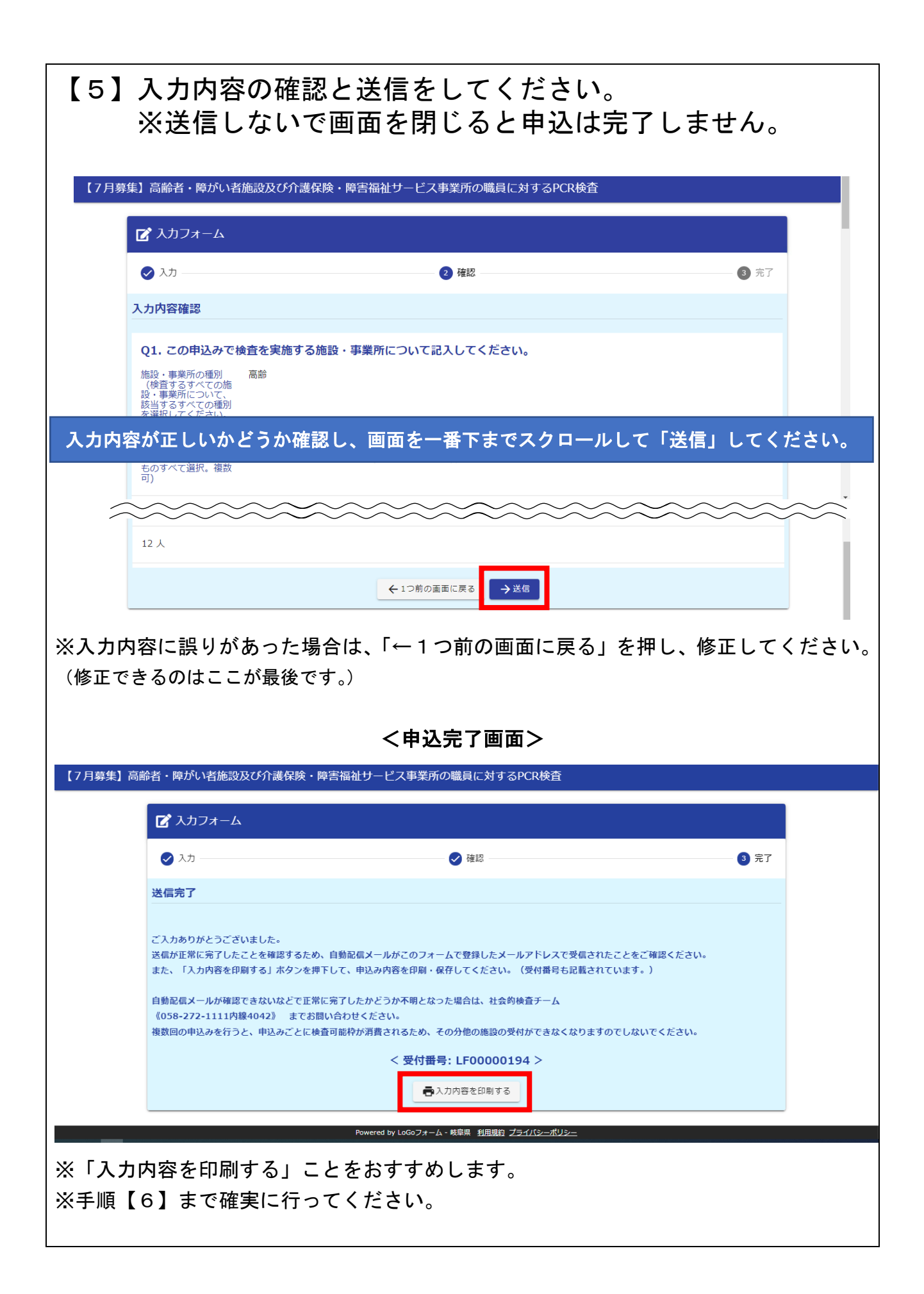

## 【6】申込が完了しているかを確認します。 正常に申込が完了すると、登録したメールアドレスあてに 「送信完了メール」が届きます。

- ※申込が集中していると自動配信メールの受信までに15分程度時間がかかることがあ ります。
- ※自動配信メールが迷惑メールフォルダに振り分けられていることがあります。 特にGmail (@以下のドメイン名が gmail.com) は、迷惑メールフォルダに振り分けら

れていた事例が多くありましたので、お使いの方はご確認ください。

※30分程度待っても、「送信完了メール」が確認できず正常に完了したかどうか不明と なった場合は、再度の申込は行わないで、岐阜県高齢者・障がい者施設社会的検査チー ムまでお問い合わせください。

《電話番号:058-272-1111(内線 4042~4048)》

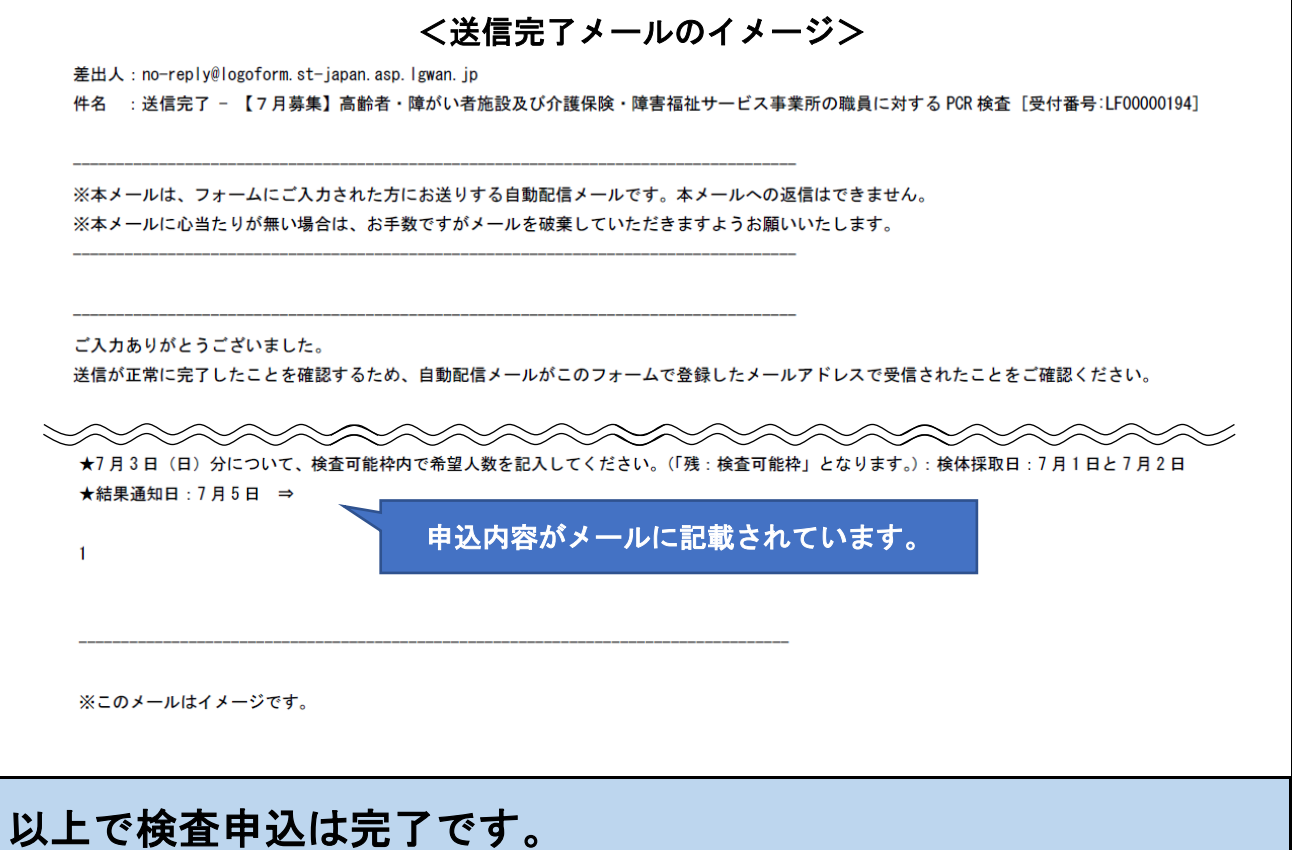

- ・申込完了後に申込内容に誤りがあった場合は、お早めに岐阜県高齢者・障がい者施設社会 的検査チームまでご連絡ください《電話番号:058-272-1111(内線 4042~4048)》。
- ・検体回収日の 1 週間前までに、岐阜県高齢者・障がい者施設社会的検査チーム ([yobo](mailto:yobo-kensa@govt.pref.gifu.jp)[kensa@govt.pref.gifu.jp](mailto:yobo-kensa@govt.pref.gifu.jp))から、登録メールアドレスあてに検査キットの納品手配完了 メールを送付いたします。
- ・検査キットが納品されたら「PCR検査受検者管理表」の作成を必ず行ってください。